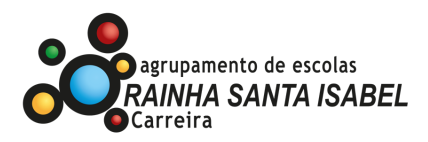

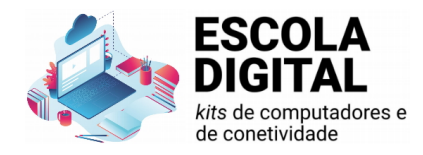

# **DEVOLUÇÃO DE KITS**

Notas:

- O kit (computador, banda larga, cartão SIM, fones e mochila) deverá ser devolvido na totalidade.
- Se pretender guardar alguma coisa que esteja no computador, deve fazer uma cópia de todos os ficheiros pessoais (documentos, fotografias, vídeos, entre outros) para uma uma pendrive, um disco externo/pen ou para a cloud (Google Drive, OneDrive, etc).
- Antes de entregar o computador, deve ser feita uma **reposição do sistema Windows**, para ficar tal como veio de fábrica. Para isso, basta seguir os passos descritos no tutorial seguinte. Relembramos que a reposição do sistema irá apagar todos os ficheiros pessoais do disco.

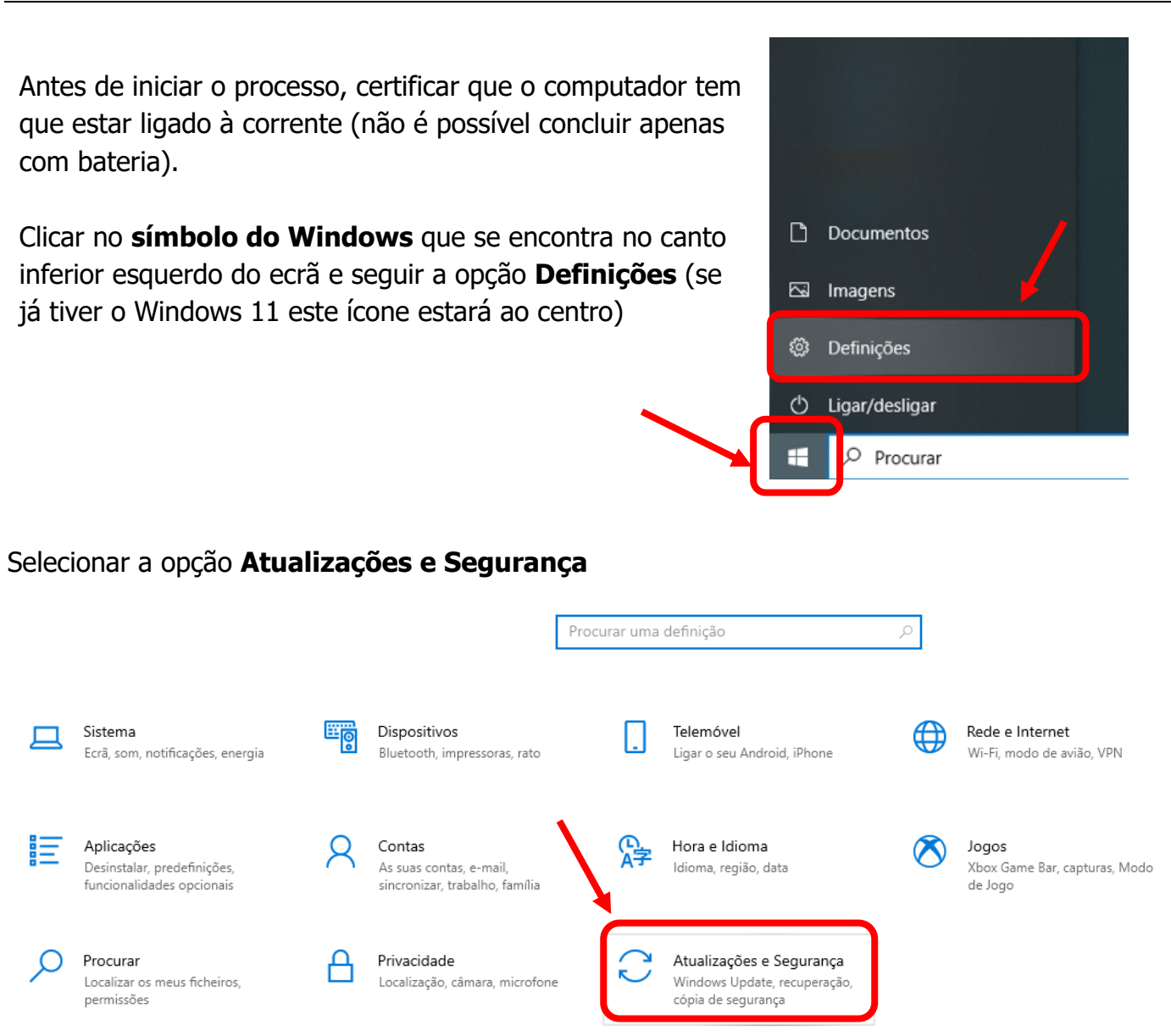

# **TUTORIAL**

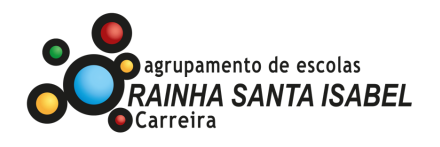

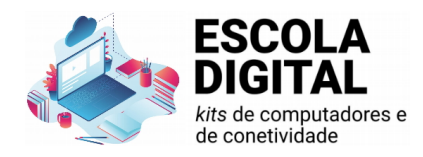

## Escolher a opção **Recuperação**

 $\mathcal{C}^{\mathcal{A}}$ 

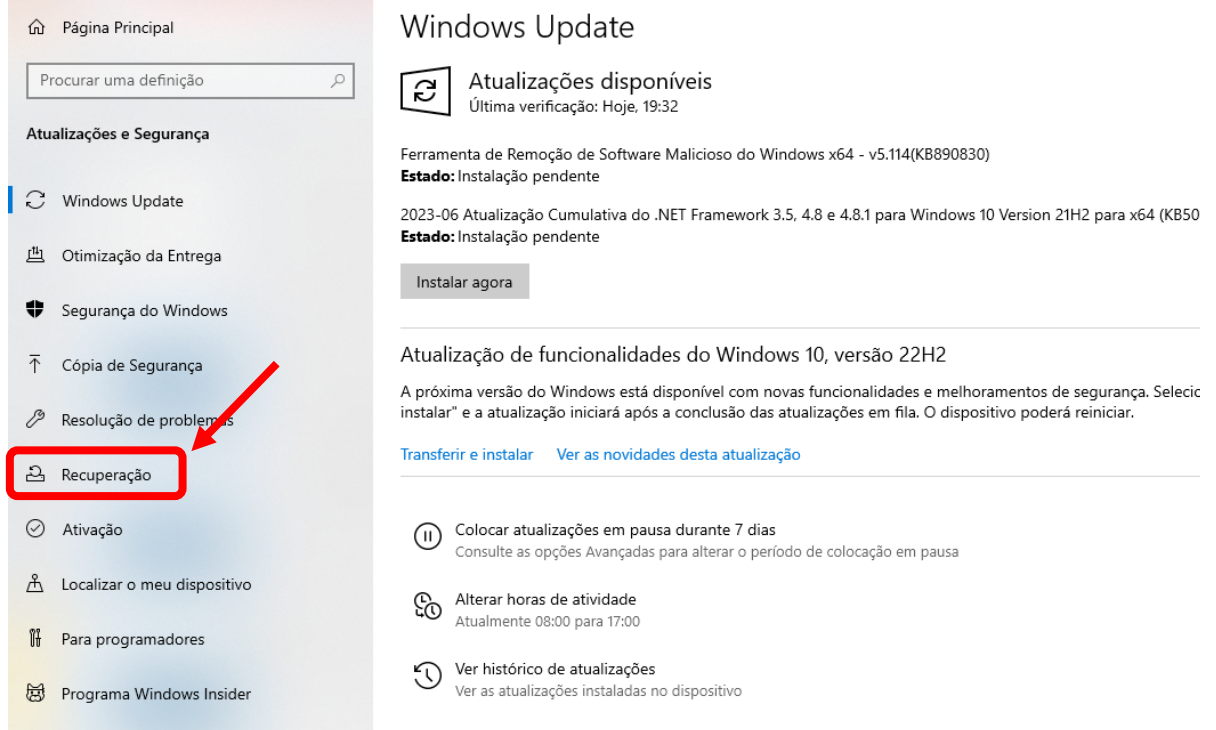

#### Na janela **Recuperação**, escolher o botão **Introdução** na região Repor este PC

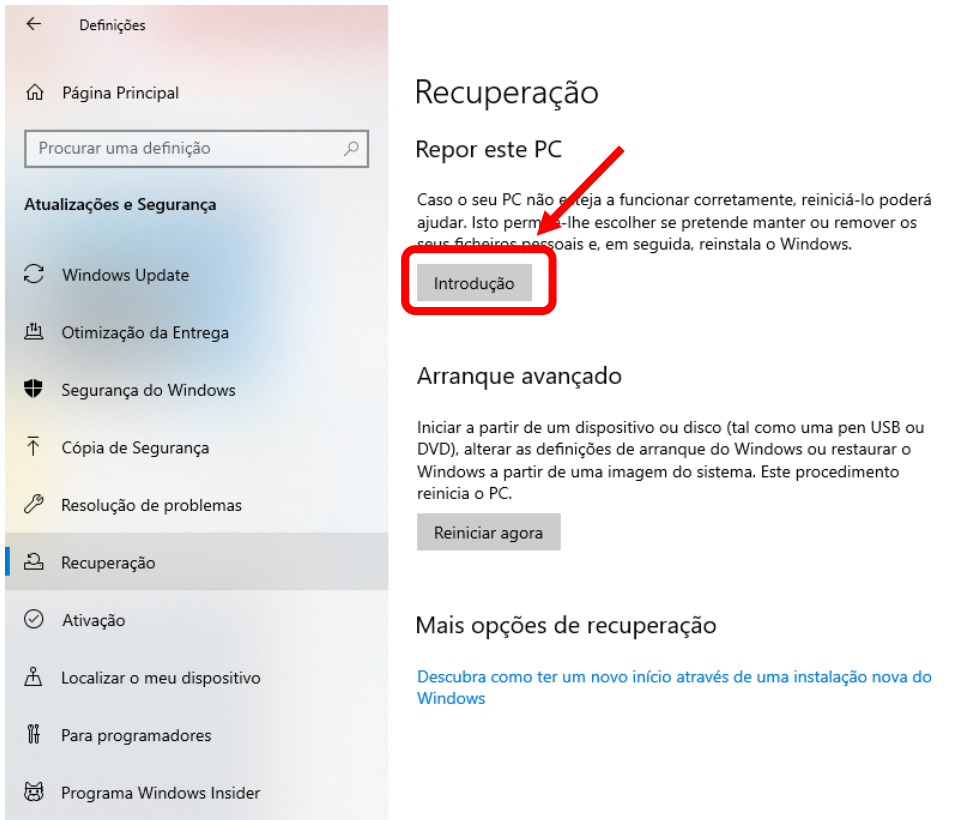

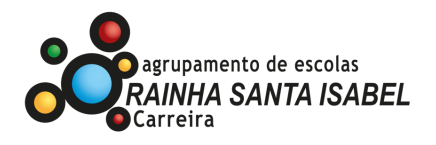

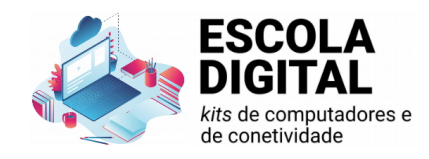

# Surgirá uma nova janela onde deve escolher a opção **Remover tudo**

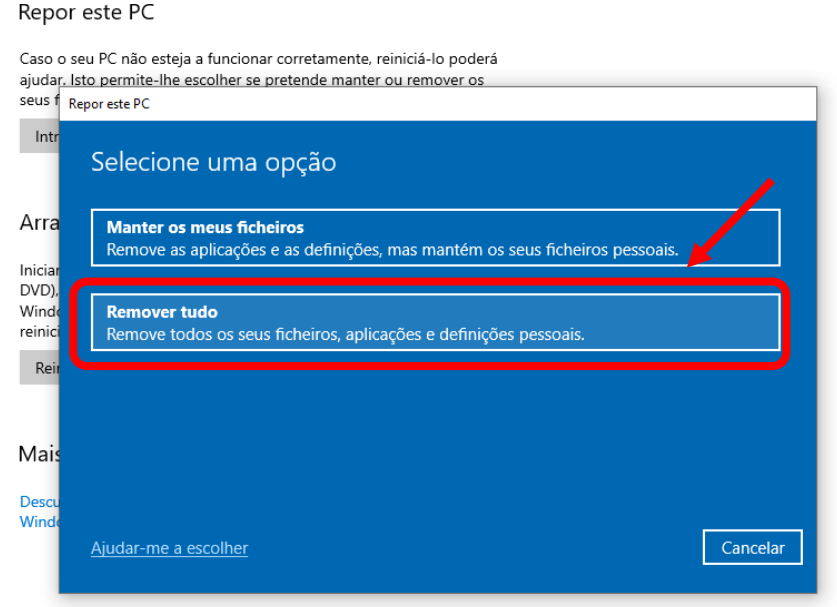

## De seguida a opção **Reinstalação Local**

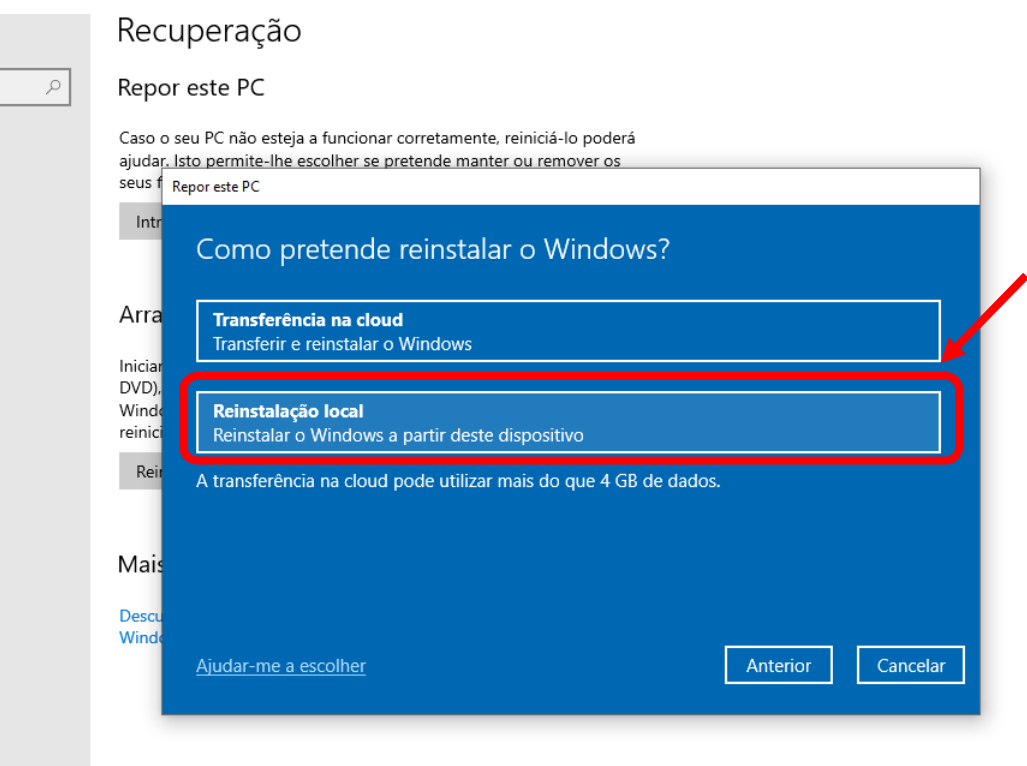

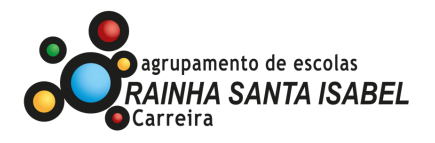

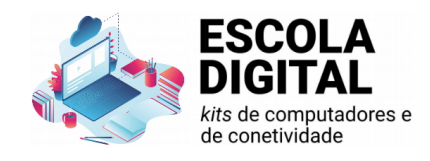

#### Depois de alguns segundos, aparece o seguinte ecrã. Selecionar **Seguinte**.

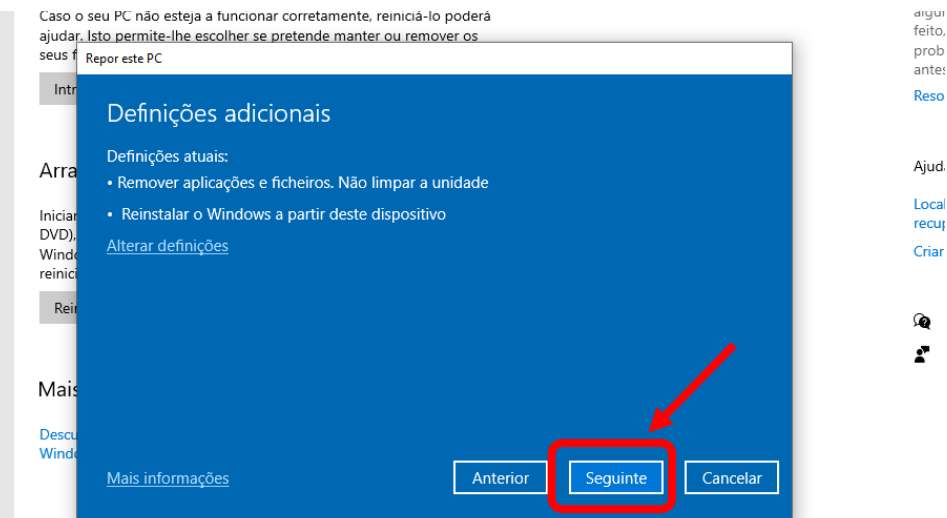

Depois de alguns segundos, aparece o seguinte ecrã. Selecionar **Repor**.

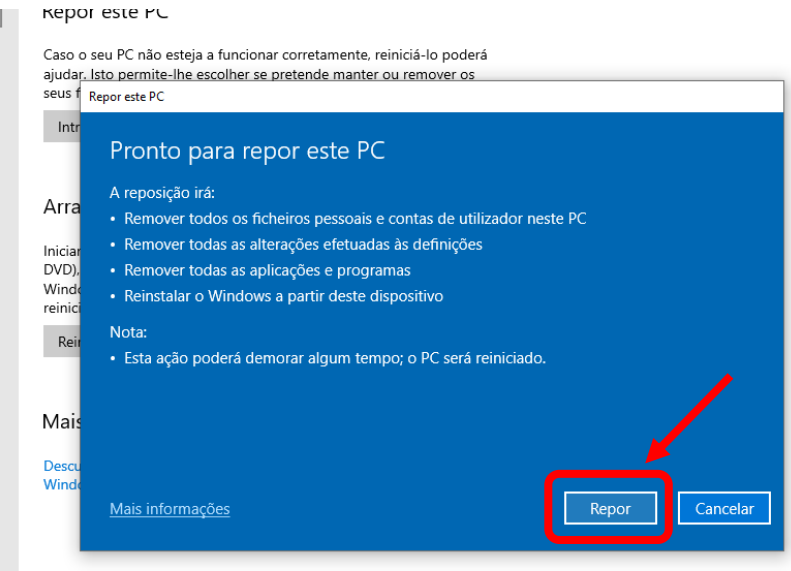

Notas finais.

- O processo pode ser longo (pode demorar mais de 30 minutos) e o computador irá reiniciar automaticamente várias vezes.
- Quando o processo estiver concluído, o sistema vai pedir para configurar o Windows, como quando foi iniciado pela primeira vez. Nesta fase, **não faça mais nada**. Desligue o computador premindo o botão power alguns segundos até que o equipamento se desligue.
- O processo de configuração do Windows será concluído por quem irá receber o computador da próxima vez.

Muito obrigado pela colaboração!